## WRF DATA VISUALIZATION WITH VAPOR 3.9

March 11, 2024

In preparation for the upcoming lecture/workshop please complete the following:

## 1. Install VAPOR 3.9.1.

- a. Go to <u>https://www.vapor.ucar.edu/pages/DownloadsPage.html</u> and click *Download VAPOR GUI*
- b. Fill out the survey, after which you'll be redirected to a GitHub repository for the latest release (Vapor 3.9.1 currently)
- c. Under *Assets* (right below the release notes), download the compiled version appropriate for your computer
- d. Install and open.
- \*(Mac users may need to adjust Security Settings to allow the program to open)
- e. Once VAPOR loads click on Tools Install Command Line Tools

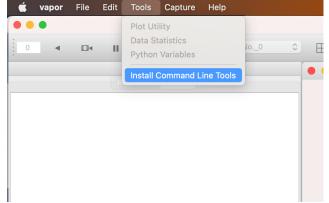

f. Log out and back in.

## 2. Download data.

We will be using WRF NetCDF data from a case study simulation. Please download it from the course webpage (under Visualization Tools click *sample NetCDF file*):

https://www.eoas.ubc.ca/courses/atsc507/ADM/

## 3. Device check.

Visualization is very CPU-intensive. If you have an older device and are concerned about its ability to handle the task, please be prepared to join a colleague.